# **EC-CUBE 3.0 ,4.0 ,4.2 API**

EC-CUBE 3.0 API

## **?1?API????????**

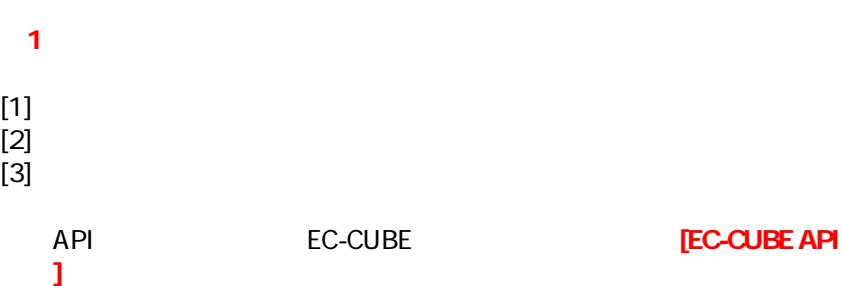

● EC-CUBE

<https://www.ec-cube.net/owners/>

## **[EC-CUBE API ]**

【3.0系】

 $\bullet$ 

[https://www.ec-cube.net/products/detail.php?product\\_id=1116](https://www.ec-cube.net/products/detail.php?product_id=1116)

【4.0系】

[https://www.ec-cube.net/products/detail.php?product\\_id=2121](https://www.ec-cube.net/products/detail.php?product_id=2121)

【4.2系】

[https://www.ec-cube.net/products/detail.php?product\\_id=2400](https://www.ec-cube.net/products/detail.php?product_id=2400)

### **【2】プラグインのインストール**

 $[1]$ 

 $[2]$ 

 $[3]$ 

 $[4]$ 

[EC-CUBE API ]

## **EC-CUBE**

[https://doc.ec-cube.net/plugin\\_install](https://doc.ec-cube.net/plugin_install)

2 API

**※3系と4系で設定方法が異なります。**

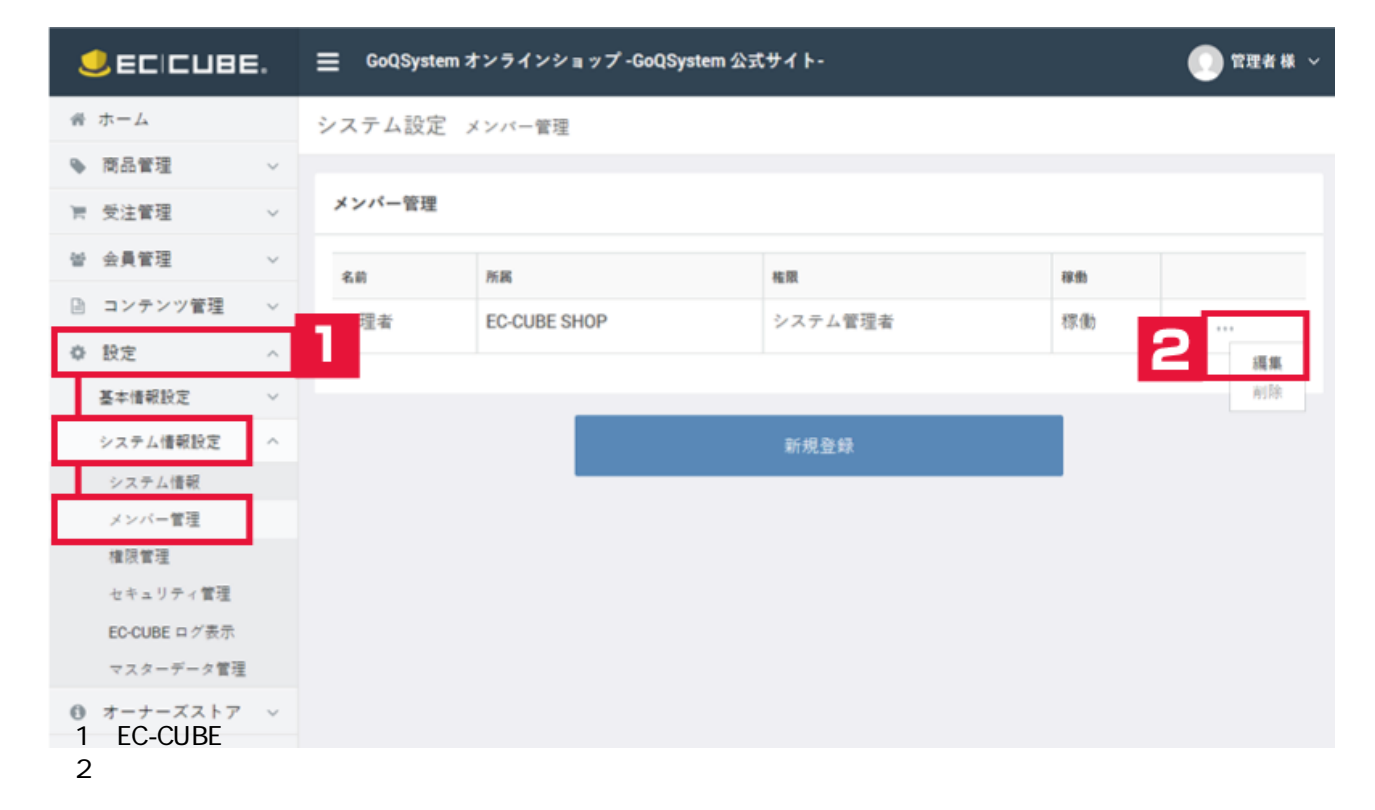

#### 3 API

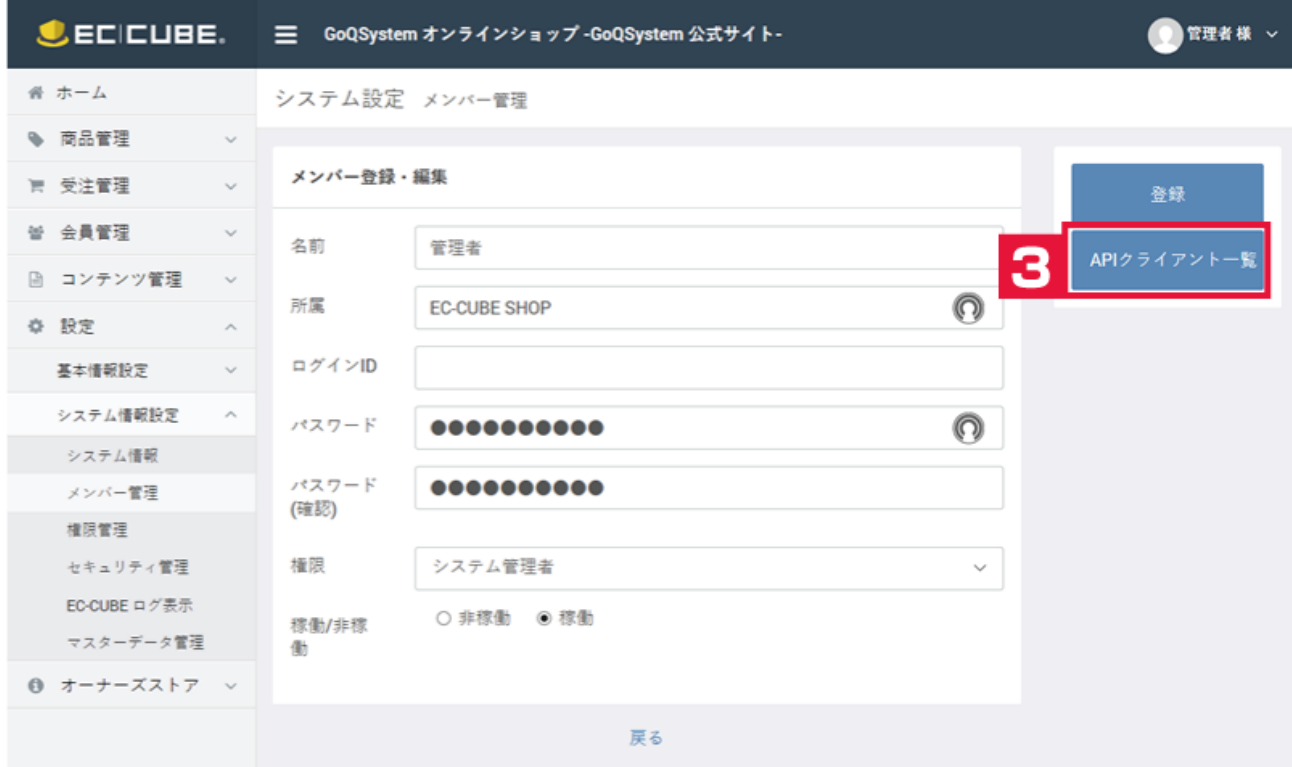

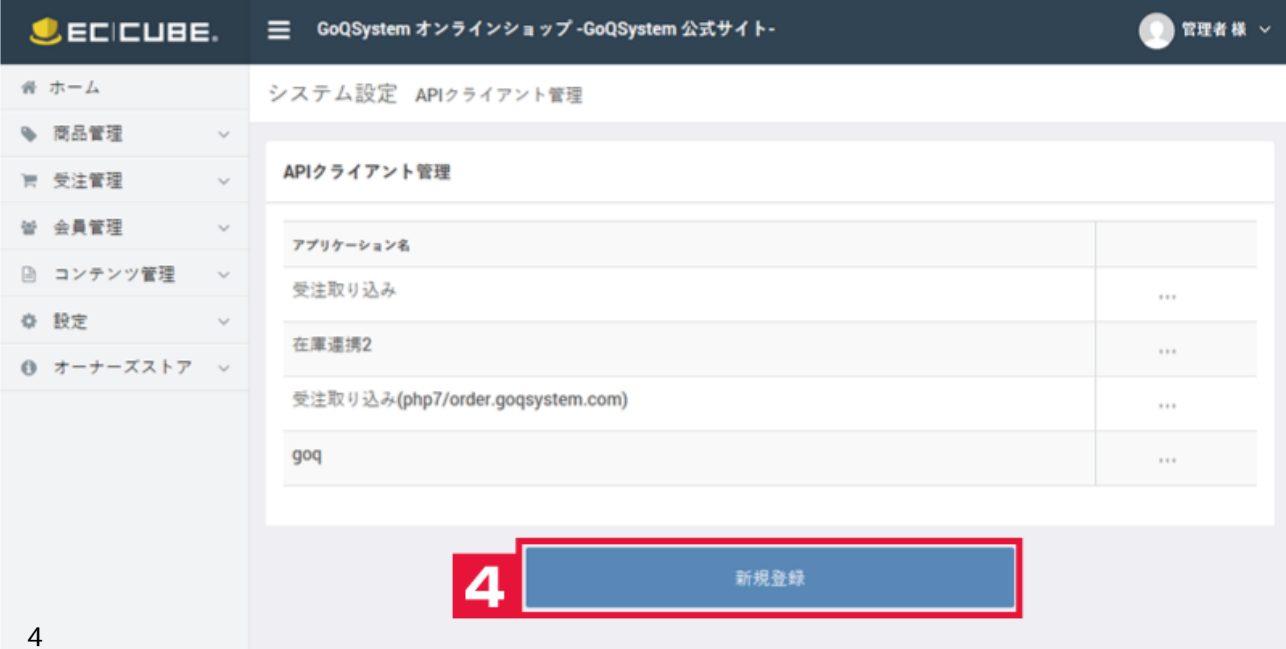

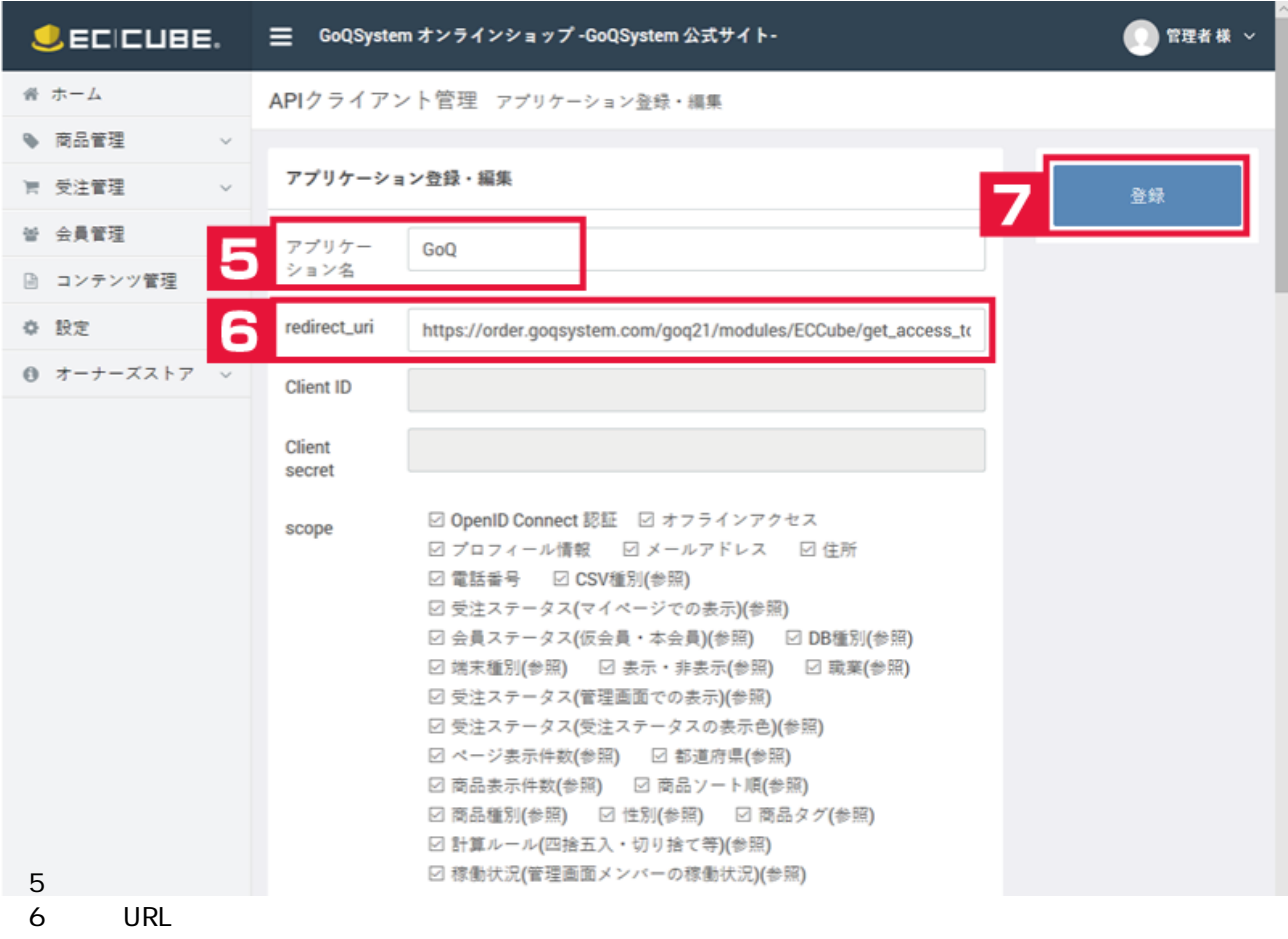

- 3 4 URL 3 Protection and URL 2 Protection and URL 2 Protection and URL 2 Protection and URL 2 Protection and U
- [3 ]https://order.goqsystem.com/goq21/modules/ECCube/get\_access\_token\_redirect.php
- [4系]https://order.goqsystem.com/goq21/modules/ECCube4/get\_access\_token\_redirect.php

 $7$ 

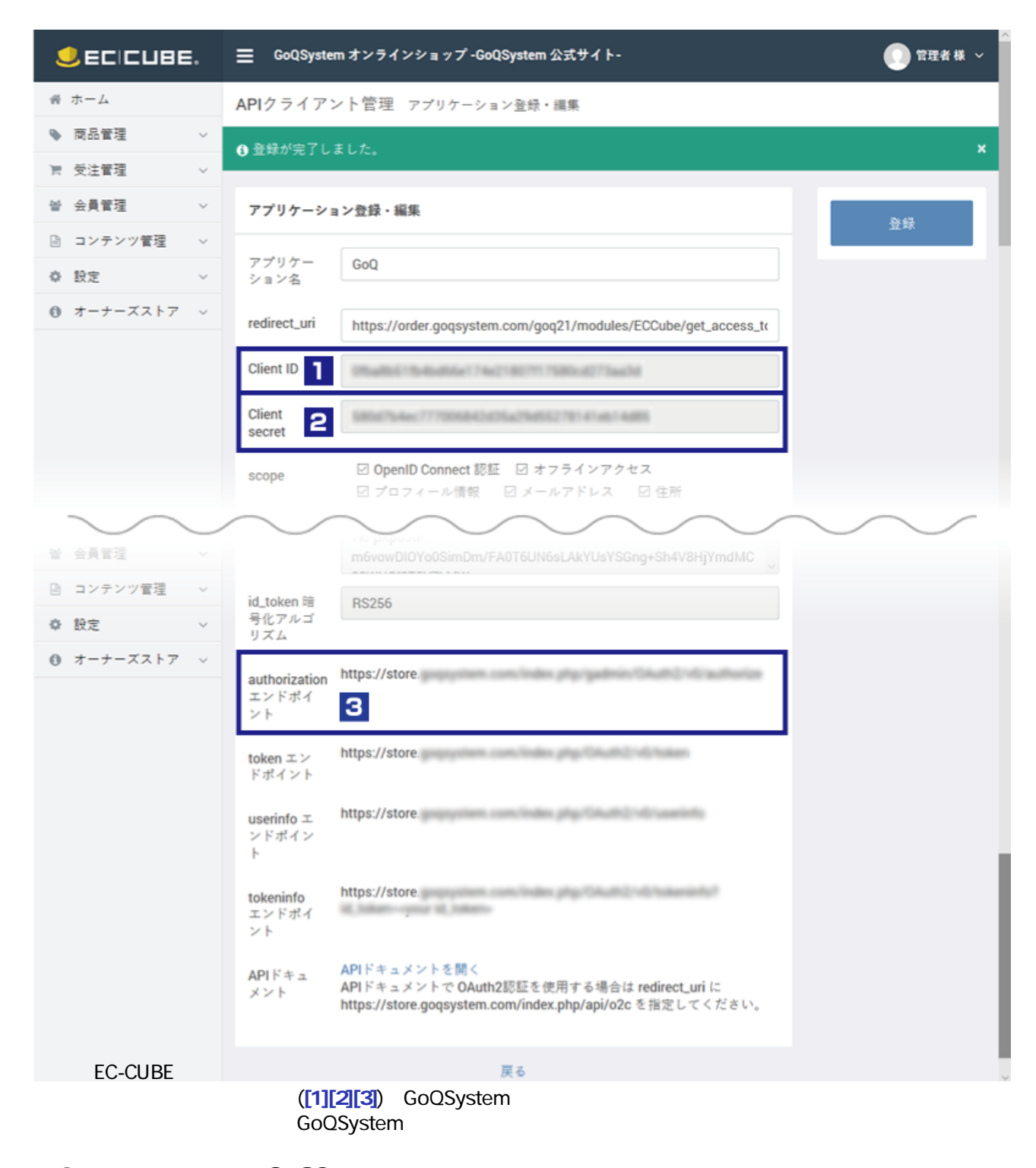

**3 GoQSystem** 

チャットでお問い合わせ v

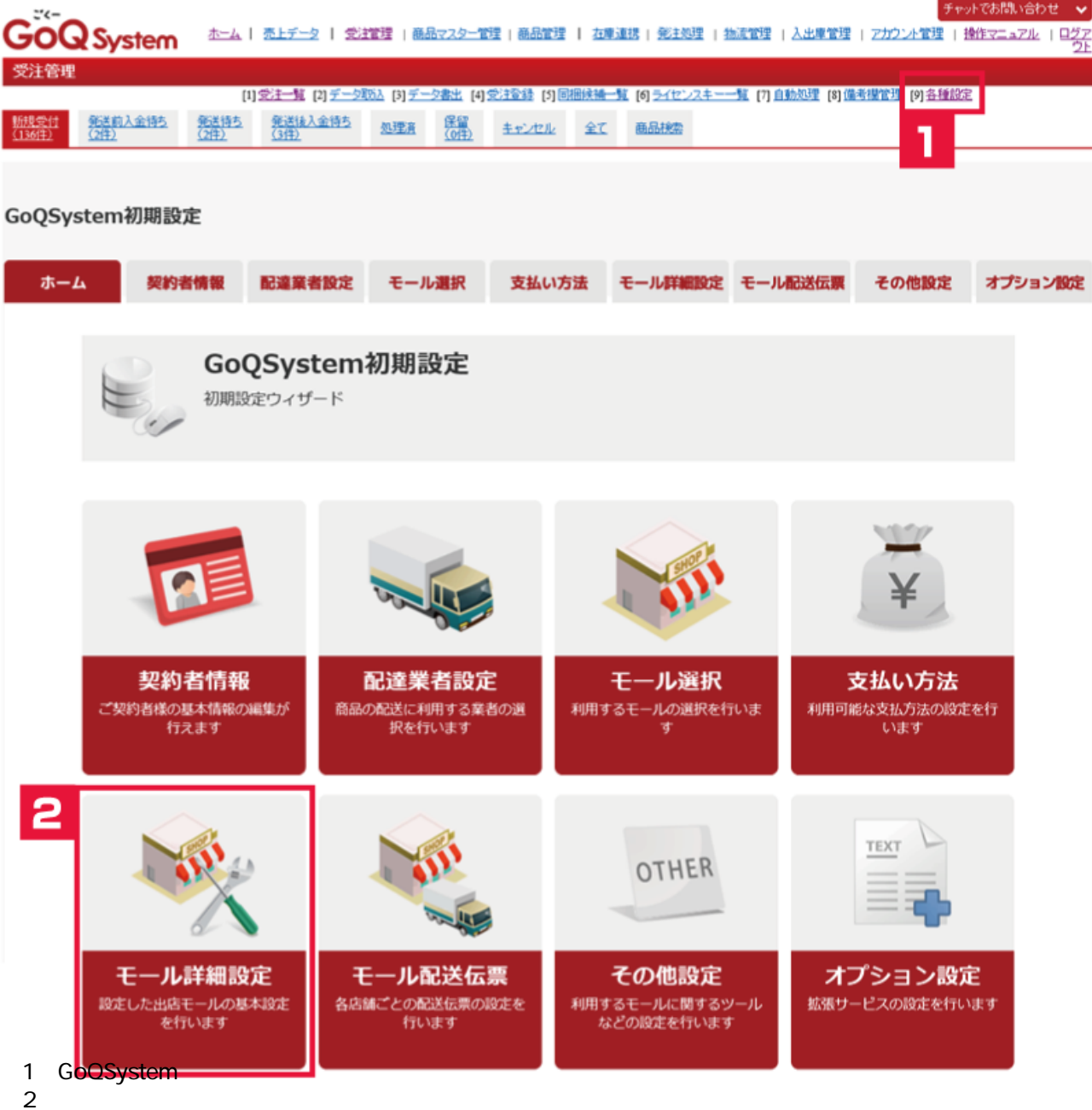

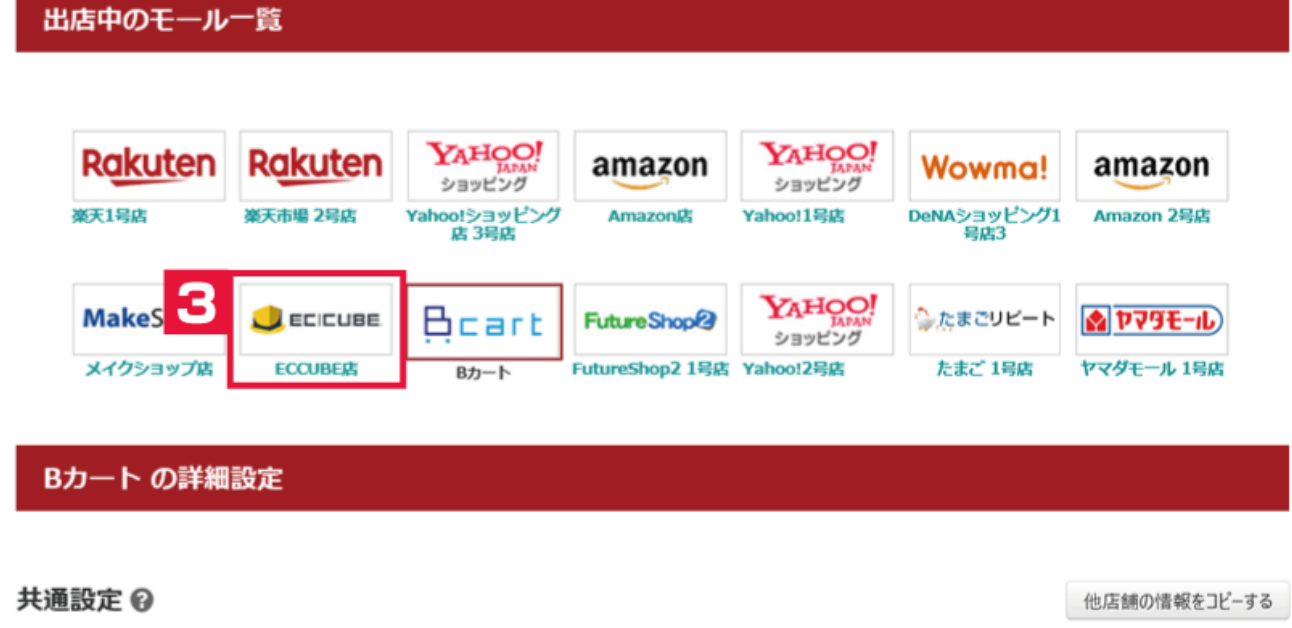

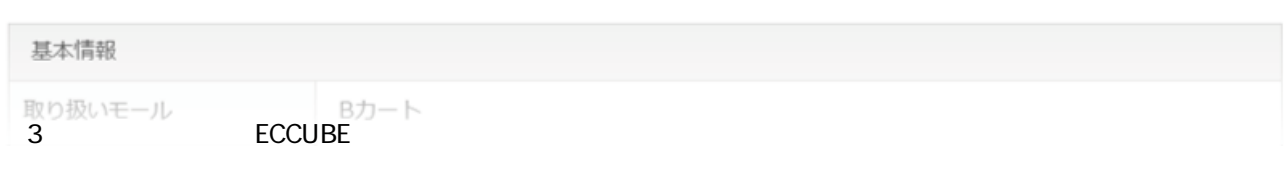

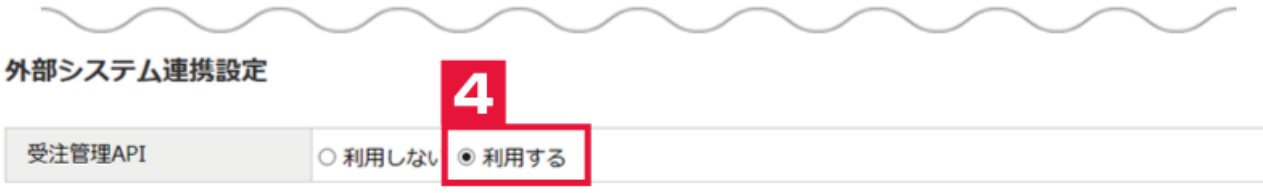

事前にECCUBE管理画面の

「設定 > システム情報設定 > メンバー管理 > APIクライアントー覧」 から新規登録して下さい。

アプリケーション登録完了後、ECCUBEから発行されるクライアントIDとクライアントシークレットを下記フォームに入力して、アクセスキー「取得 する」ボタンを押すとAPI利用に必要なアクセスキーを取得します。詳しくはマニュアルをご参照下さい。

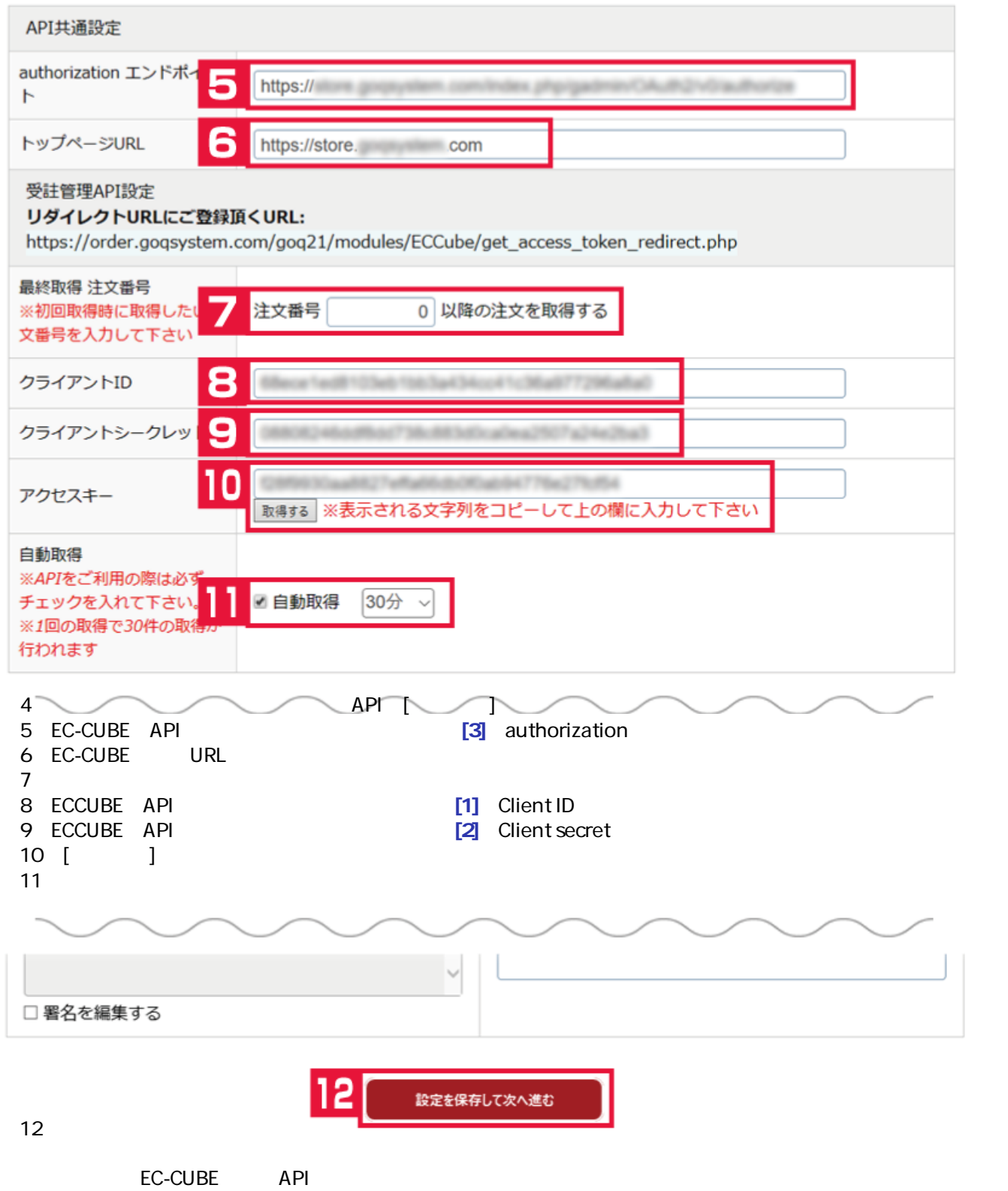